## ScotEID Library

### **Accessing MyHerdStats**

Where to find MyHerdStats on ScotEID

Written By: ScotEID

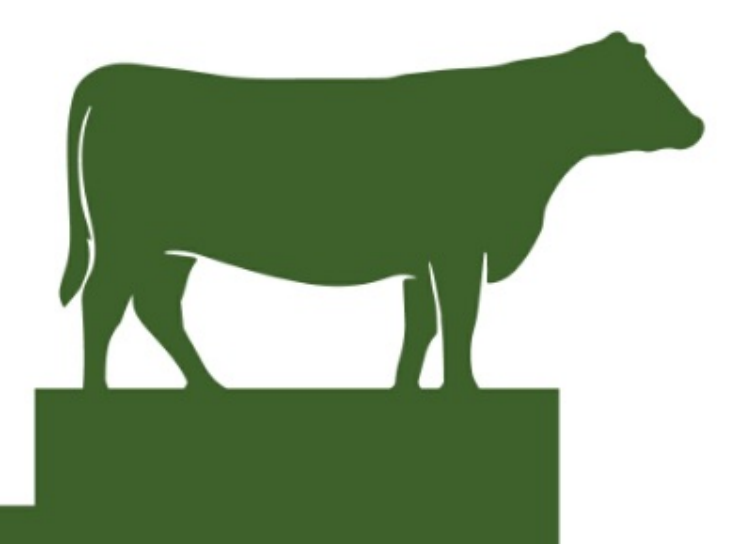

# MyHerdStats

#### **Step 1 — How to Access MyHerdStats**

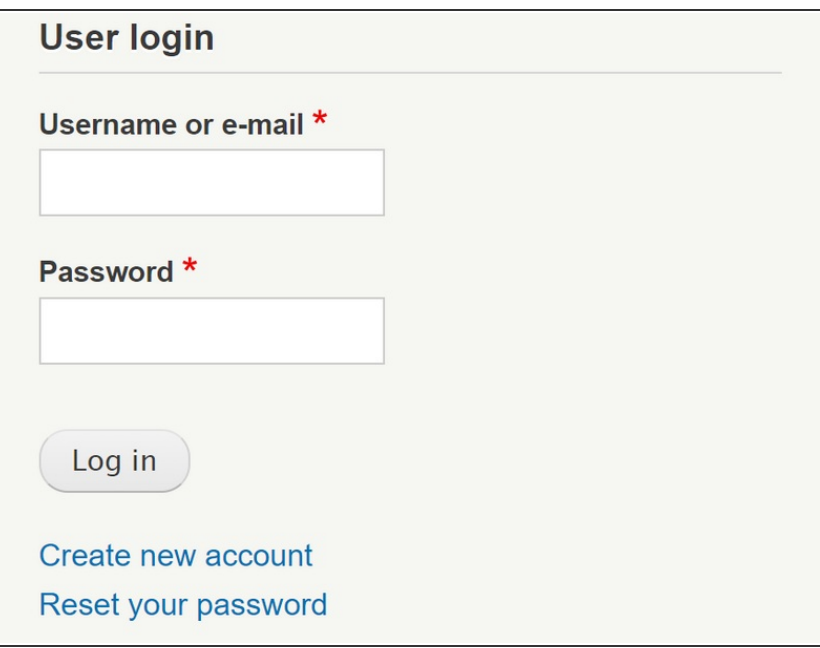

Login to ScotEID using your username and password  $\bullet$ 

#### **Step 2 — Where to Find MyHerdStats**

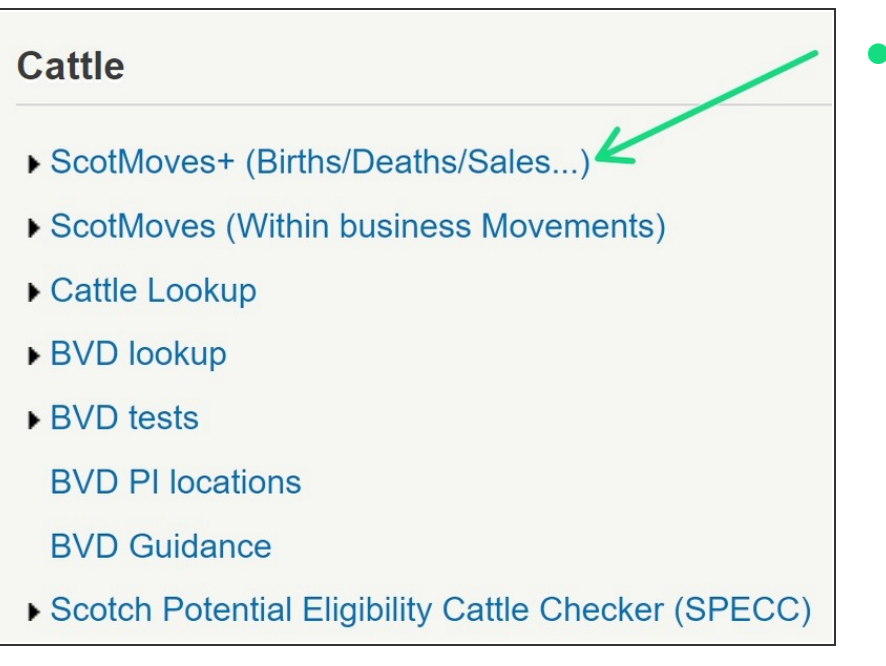

Once logged in select ScotMoves+ located in the Cattle section  $\bullet$ 

#### **Step 3 — Opening MyHerdStats**

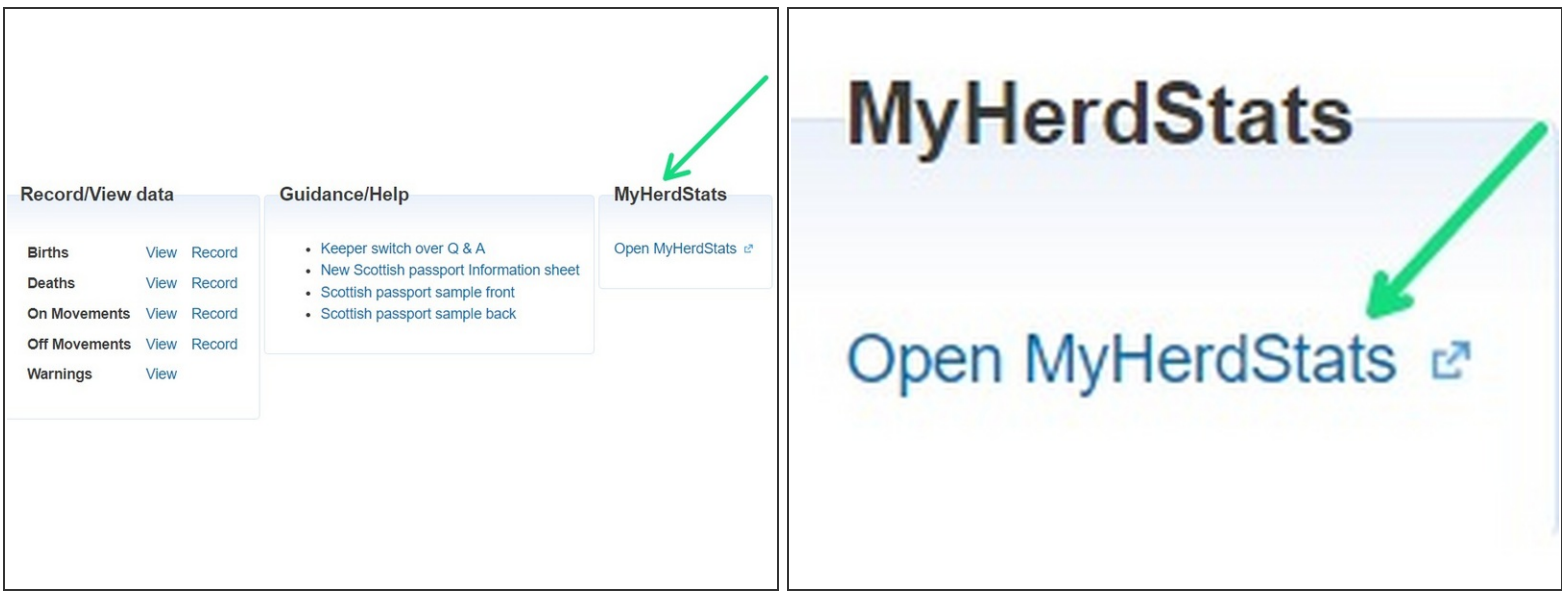

Click to open MyHerdStats

#### **Step 4 — MyHerdStats Homepage**

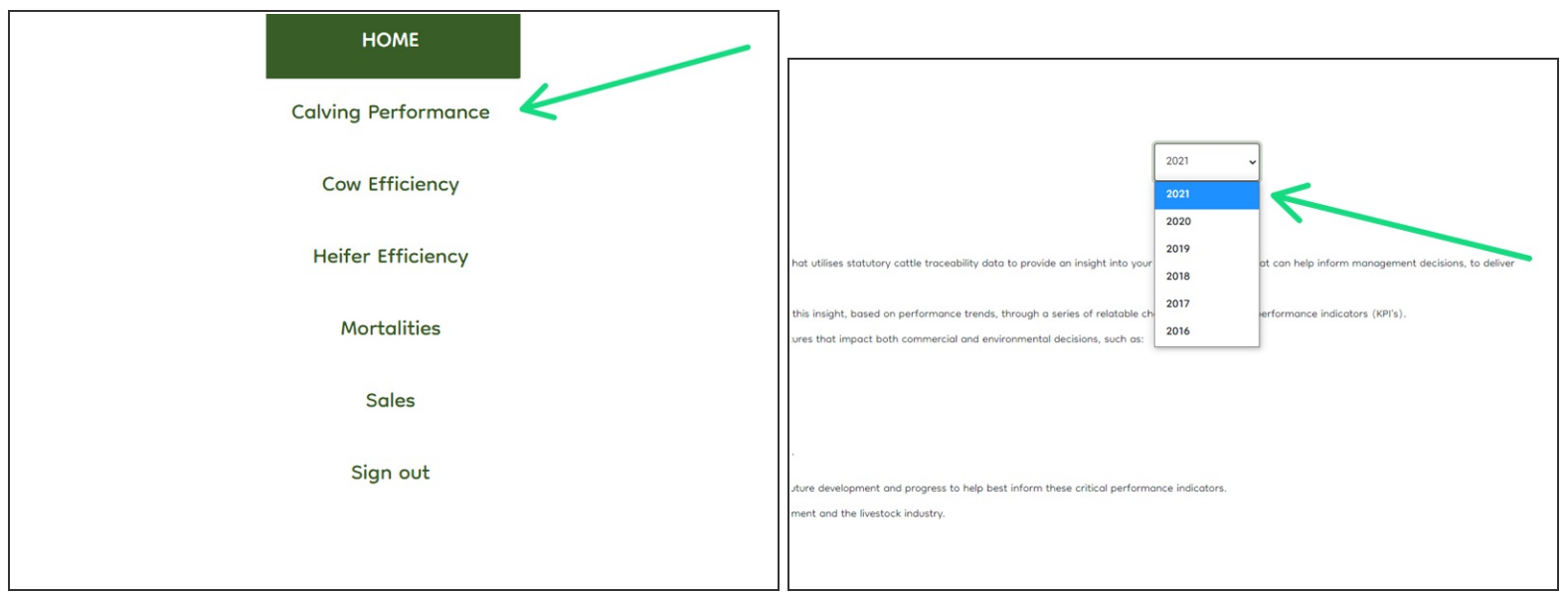

- A navigation bar is located down the left hand side which allows you to select each section
- The data will adjust to the year selected using the drop down menu

If you require further assistance, please contact ScotEID on 01466 794323.